# Proyector Acer

# Serie S1383WHne/T420DTB/ XS-W30HGM/F1383WHne/ S1283Hne/T410DTB/XS-X30HGM/ F1283Hne/S1283e/T410B/XS-X30M/ DNX1322/F1283e/S1283/T410/ XS-X30 Guía de usuario

Copyright © 2014. Acer Incorporated. Todos los derechos reservados.

Guía del usuario de las de proyectores de Acer Publicación original: 03/2014

La información incluida en esta publicación se modificará periódicamente sin que exista la obligación de notificar a ninguna persona dicha revisión o cambios. Estos cambios se incluirán en nuevas ediciones de este manual o en documentos o publicaciones adicionales. Esta compañía no realizará aseveración ni garantía alguna, explícita ni implícita, con respecto al contenido de la presente publicación y renuncia específicamente a las garantías implícitas de comercialización o adecuación para un fin concreto.

Anote el número de modelo, el número de serie, la fecha y el lugar de compra en el espacio facilitado para ello. El número de serie y el número de modelo se pueden encontrar en la etiqueta que aparece pegada al ordenador. Toda la correspondencia relacionada con la unidad debe incluir el número de serie, el número de modelo y la información de compra.

Ninguna parte de esta publicación se podrá reproducir, guardar en un sistema de recuperación ni transmitir en forma alguna o mediante ningún medio, ya sea electrónico, mecánico, fotocopia, grabación etc., sin el consentimiento previo y por escrito de Acer Incorporated.

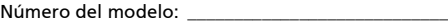

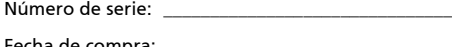

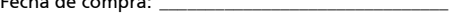

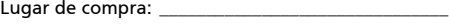

Acer y el logo de Acer son marcas registradas de Acer Incorporated. Los nombres de productos o marcas registradas de otras empresas son utilizados en este documento sólo con fines de identificación y son propiedad de las empresas respectivas.

"HDMI™, el logo de HDMI y la Interfaz Multimedia de Alta Definición son marcas comerciales o marcas registradas de HDMI Licensing LLC."

# <span id="page-2-0"></span>Información sobre seguridad y comodidad

Lea detenidamente estas instrucciones. Conserve este documento para referencia futura. Siga todas las advertencias e instrucciones que aparecen en el producto.

## Apagado del producto antes de realizar la limpieza

Desconecte este producto del tomacorriente antes de realizar la limpieza. No utilice limpiadores líquidos o en aerosol. Utilice un paño húmedo para realizar la limpieza.

## Precaución con el enchufe durante la desconexión del producto

Siga las siguientes instrucciones cuando conecte o desconecte la alimentación a la unidad de suministro de energía eléctrica externa:

- *•* Instale la unidad de suministro de energía eléctrica antes de conectar el cable de alimentación al tomacorriente CA.
- *•* Desconecte el cable de alimentación antes de desconectar la unidad de suministro de energía eléctrica del proyector.
- *•* Si el sistema posee múltiples fuentes de alimentación, desconecte la alimentación del sistema desconectando todos los cables de alimentación de la alimentación de energía eléctrica.

## Precauciones para la accesibilidad

Asegúrese de que el tomacorriente en el que se conecte el cable de alimentación sea de fácil acceso y se encuentre ubicado lo más cerca posible del operador del producto. Cuando se deba desconectar la alimentación del producto, asegúrese de desconectar el cable de alimentación del tomacorriente.

## ¡Advertencias!

- *•* No utilice este producto cerca del agua.
- *•* No coloque este producto sobre un carro, base o mesa inestable. Si el producto llegara a caerse, éste puede dañarse seriamente.
- *•* El producto posee ranuras y aberturas para la ventilación con el fin de asegurar un funcionamiento confiable del producto y evitar un sobrecalentamiento. No se debe obstruir o cubrir estas aberturas. No se debe obstruir nunca las aberturas colocando el producto sobre una cama, sofá, alfombra u otra superficie similar.

No se debe colocar nunca este producto cerca o sobre un radiador o estufa, o en un lugar empotrado a menos que se proporcione la ventilación correcta.

*•* No coloque nunca algún tipo de objeto dentro de este producto a través de las ranuras de la cubierta debido a que pueden entrar en contacto con puntos de voltaje peligrosos o provocar un cortocircuito en las piezas que podría derivar en un incendio o descarga eléctrica. No derrame nunca algún tipo de líquido sobre o dentro del producto.

- *•* Para evitar causar daños en los componentes internos y fugas en las pilas, no coloque este producto sobre una superficie con vibraciones.
- *•* No utilice nunca este producto en un entorno donde se realizan actividades deportivas o ejercicios, o en un entorno con vibraciones que podrían causar un corte de la energía eléctrica inesperado o dañar los dispositivos del rotor o la lámpara.

## Utilización de la energía eléctrica

- *•* Se debe utilizar este producto con el tipo de energía eléctrica que aparece en la etiqueta de clasificación de la energía eléctrica. Si desconoce el tipo de energía eléctrica disponible, consulte al distribuidor o a la empresa de energía eléctrica local.
- *•* No permita que ningún objeto quede colocado sobre el cable de alimentación. No coloque este producto donde las personas caminarán sobre el cable.
- *•* Si se utiliza un cable de extensión con este producto, asegúrese de que la clasificación de amperios totales del dispositivo conectado en el cable de extensión no exceda la clasificación de amperios del cable de extensión. Además, asegúrese de que la clasificación de amperios totales de todos los productos conectados en el tomacorriente no exceda la clasificación del fusible.
- *•* No sobrecargue un tomacorriente, múltiple o receptáculo conectando demasiados dispositivos. La carga total del sistema no deberá exceder el 80% de la clasificación del circuito derivado. En caso de que se utilice un múltiple, la carga no deberá exceder el 80% de la clasificación de entrada del múltiple.
- *•* El adaptador CA de este producto posee un enchufe de 3 cables con conexión a tierra. El enchufe puede ser sólo colocado en un tomacorriente con conexión a tierra. Asegúrese de que el tomacorriente se encuentre conectado correctamente a tierra antes de colocar el enchufe del adaptador CA. No coloque el enchufe en un tomacorriente sin conexión a tierra. Para obtener más información, póngase en contacto con un electricista.

B

¡Advertencia! La clavija a tierra representa una característica de seguridad. La utilización de un tomacorriente que no posea una conexión a tierra adecuada puede causar una descarga eléctrica y/o lesión.

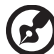

#### Nota: La clavija a tierra también proporciona una excelente protección contra los ruidos inesperados producidos por otros dispositivos eléctricos cercanos que pueden interferir con el rendimiento de este producto.

*•* Utilice este producto sólo con el cable de alimentación suministrado. Si es necesario reemplazar el cable de alimentación, asegúrese de que el cable de alimentación nuevo cumpla con los siguientes requisitos: tipo desmontable, con clasificación UL/certificación CSA, aprobado por VDE o su equivalente y longitud máxima de 4,5 metros (15 pies).

## Reparación del producto

No intente reparar usted mismo este producto abriendo o retirando las cubiertas ya que podría estar expuesto a puntos de voltaje peligrosos y otros riesgos. La reparación del producto deberá ser realizada el personal de servicio técnico calificado.

Desconecte este producto del tomacorriente y acuda al personal de servicio técnico calificado cuando:

- *•* el cable de alimentación o el enchufe se encuentren dañados, cortados o deshilachados
- *•* se haya derramado líquido en el producto
- *•* el producto haya sido expuesto a la lluvia o agua
- *•* el producto se haya caído o la cubierta se encuentre dañada
- *•* el producto posea un cambio notorio en el rendimiento, lo que indica que es necesaria una reparación
- *•* el producto no funcione en forma normal luego de seguir las instrucciones de funcionamiento

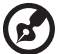

Nota: Realice sólo el ajuste de aquellos controles que se incluyen en las instrucciones de funcionamiento debido a que un ajuste incorrecto de los otros controles puede causar daños, y el técnico calificado deberá realizar un trabajo más exhaustivo para que el producto pueda regresar a su funcionamiento normal.

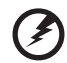

¡Advertencia! Por razones de seguridad, no utilice piezas no compatibles cuando agregue o cambie componentes. Consulte al revendedor acerca de las opciones de compra.

El dispositivo y sus accesorios pueden contener piezas pequeñas. Manténgalas fuera del alcance de los niños.

## Información de seguridad adicional

- *•* No inspeccione la lente del proyector cuando la lámpara se encuentra encendida. El brillo podría lastimar sus ojos.
- *•* Encienda primero el proyector y luego las fuentes de señal.
- No coloque el producto en los siguientes ambientes:
	- Un lugar reducido o que posea una ventilación escasa. Como mínimo, es necesario una separación de 50 cm. de las paredes y un flujo de aire libre alrededor del proyector.
	- Lugares donde las temperaturas pueden ser excesivamente altas, como dentro de un auto con todas las ventanillas cerradas.
	- Lugares donde la humedad, el polvo y el humo del cigarrillo en exceso puedan contaminar los componentes ópticos y, por lo tanto, reduzcan la vida útil y oscurezcan la imagen.
	- Lugares cerca de alarmas contra incendios.
	- Lugares con una temperatura ambiente superior a 40 ºC/104 ºF.
	- Lugares con una altitud superior a los 10000 pies.
- *•* Desconecte de inmediato si ocurre algún problema con el proyector. No utilice el proyector si detecta la presencia de humo, un ruido extraño u olor saliendo de éste. Esta situación podría causar un incendio o descarga

eléctrica. En este caso, desconecte de inmediato el proyector y póngase en contacto con el distribuidor.

- *•* No continúe utilizando este producto si se ha dañado o caído. En este caso, póngase en contacto con el distribuidor para llevar a cabo una inspección del proyector.
- *•* No apunte la lente del proyector hacia el sol. Esta situación podría causar un incendio.
- *•* Cuando apague el proyector, asegúrese de que el proyector haya completado el ciclo de enfriamiento antes de desconectar el suministro de energía eléctrica.
- *•* No apague la fuente de alimentación principal del proyector súbitamente ni desenchufe este último durante su funcionamiento con frecuencia. Se recomienda esperar a que el ventilador se detenga antes de desconectar el suministro de energía eléctrica principal.
- *•* No toque la rejilla de salida de aire ni la base inferior debido a que se calientan durante la utilización del proyector.
- *•* En caso de poseer uno, limpie periódicamente el filtro de aire. Cuando el filtro/ranuras de ventilación se encuentren obstruidos por suciedad o polvo, aumentará la temperatura interna del proyector y éste podría sufrir daños.
- *•* No inspeccione la rejilla de salida del aire durante el funcionamiento del proyector. Esta situación podría lastimar sus ojos.
- *•* Abra siempre el obturador de la lente o extraiga la tapa de la lente cuando el proyector se encuentre encendido.
- *•* No obstruya la lente del proyector con algún objeto cuando el proyector se encuentra en funcionamiento ya que el objeto podría calentarse y deformarse o incluso causar un incendio. Para apagar temporalmente la lámpara, presione HIDE en el mando a distancia.
- *•* La lámpara posee una temperatura extremadamente alta durante el funcionamiento. Espere a que el proyector se enfríe durante aproximadamente 45 minutos antes de retirar el ensamble de la lámpara para su reemplazo.
- *•* No utilice lámparas que hayan excedido su vida útil. En raras ocasiones, se podría dañar el proyector.
- *•* Nunca reemplace el ensamble de la lámpara o cualquier componente electrónico si el proyector no se encuentra desconectado.
- *•* El producto detectará la vida útil de la lámpara. Por favor, asegúrese de cambiar la lámpara cuando aparezca el mensaje de advertencia.
- *•* Cuando realice el cambio de la lámpara, espere a que la unidad se enfríe y siga las instrucciones de reemplazo.
- *•* Active la función "Rest. hora lámpara" desde el menú en pantalla "Administración" luego de reemplazar el módulo de la lámpara.
- *•* No intente desarmar el proyector. El proyector contiene voltajes altos peligrosos que podrían lastimarlo. La única parte que el usuario puede reemplazar es la lámpara, que posee su propia cubierta extraíble. La reparación deberá ser realizada sólo por personal de servicio técnico calificado y profesional.
- *•* No coloque el proyector en forma vertical. De lo contrario, el proyector podría caerse y causar lesiones o daños.
- *•* El producto puede mostrar imágenes invertidas para la instalación en montajes en cielorrasos. Utilice sólo el kit de montaje en cielorrasos Acer para montar el proyector y asegurarse de que se encuentre instalado en forma segura.

## Precauciones para la audición

Para proteger su audición, siga estas instrucciones.

- Aumente el volumen gradualmente hasta que puede escuchar en forma clara y cómoda.
- No aumente el nivel de volumen luego de que sus oídos se hayan acostumbrado al nivel de volumen.
- No escuche música a niveles altos durante períodos extensos de tiempo.
- No aumente el volumen para bloquear ambientes ruidosos.
- Reduzca el volumen si no puede escuchar a las personas hablando cerca suyo.

## Instrucciones de desecho

No arroje este dispositivo electrónico a la basura cuando desee desecharlo. Para minimizar la contaminación y asegurar la máxima protección del medio ambiente global, recicle este dispositivo. Para obtener más información sobre la normativa de Residuos de equipos eléctricos y electrónicos (WEEE, Waste from Electrical and Electronics Equipment), visite la página Web

http://www.acer-group.com/public/Sustainability/sustainability01.htm

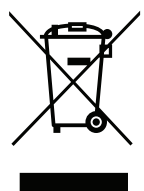

## Aviso sobre el mercurio

Para proyectores o productos electrónicos que posean un monitor o pantalla LCD/CRT:

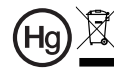

"Las lámparas contienen mercurio. Deshágase de ellas según la normativa."

La lámpara(s) dentro de este producto contiene mercurio y deberá ser reciclada o desechada de acuerdo con las leyes locales, estaduales o federales. Para obtener más información, póngase en contacto con Alianza de Industrias Electrónicas en www.eiae.org. Para obtener más información acerca del desecho específico de la lámpara, visite www.lamprecycle.org

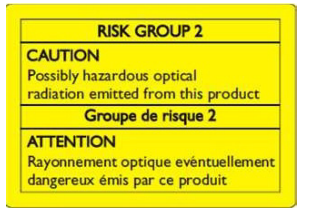

## No mire directamente al haz, RG2

"Al igual que con cualquier fuente luminosa, no mire directamente al haz, RG2 IEC 62471-5: 2015"

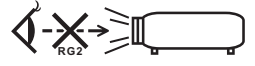

viii

# <span id="page-7-0"></span>Lo primero es lo primero

## <span id="page-7-1"></span>Notas de utilización

Usted debe:

- *•* Apagar el producto antes realizar la limpieza.
- *•* Utilizar un paño suave humedecido con detergente suave para limpiar la cubierta del proyector.
- *•* Desconectar el cable de alimentación del tomacorriente CA si el producto no será utilizado durante un período de tiempo extenso.

Usted no debe:

- *•* Obstruir las ranuras y aberturas de la unidad proporcionadas para la ventilación.
- *•* Utilizar limpiadores, ceras o solventes abrasivos para limpiar la unidad.
- *•* Utilizar el proyector bajo las siguientes condiciones:
	- *•* En ambientes demasiado calurosos, fríos o húmedos.
	- *•* En áreas sensibles al polvo o suciedad excesiva.
	- *•* Cerca de cualquier dispositivo que genere un campo magnético fuerte.
	- *•* Bajo la luz del sol directa.

## <span id="page-7-2"></span>Precauciones

Siga todas las advertencias, precauciones y mantenimiento según se recomienda en esta guía de usuario para aumentar la vida útil de la unidad.

#### Advertencia:

- *•* No inspeccione la lente del proyector cuando la lámpara se encuentra encendida. El brillo podría lastimar sus ojos.
- *•* Para reducir el riesgo de un incendio o descarga eléctrica, no exponga este producto a la lluvia o humedad.
- *•* Por favor, no abra o desarme este producto ya que podría originarse una descarga eléctrica.
- *•* Cuando realice el cambio de la lámpara, espere a que la unidad se enfríe y siga las instrucciones de reemplazo.
- *•* El producto detectará la vida útil de la lámpara. Por favor, asegúrese de cambiar la lámpara cuando aparezca el mensaje de advertencia.
- *•* Active la función "Rest. hora lámpara" desde el menú en pantalla "Administración" luego de reemplazar el módulo de la lámpara.
- *•* Cuando apague el proyector, asegúrese de que el proyector haya completado el ciclo de enfriamiento antes de desconectar el suministro de energía eléctrica.
- *•* Encienda primero el proyector y luego las fuentes de señal.
- *•* No utilice la tapa de la lente cuando el proyector se encuentra en funcionamiento.
- *•* Cuando la lámpara llegue al final de su vida útil, ésta se quemará y emitirá un sonido alto de estallido. En caso de que eso ocurra, el proyector no podrá ser encendido hasta que el módulo de la lámpara haya sido reemplazado. Para reemplazar la lámpara, siga los procedimientos que aparecen en "[Reemplazo de la lámpara"](#page-50-0).

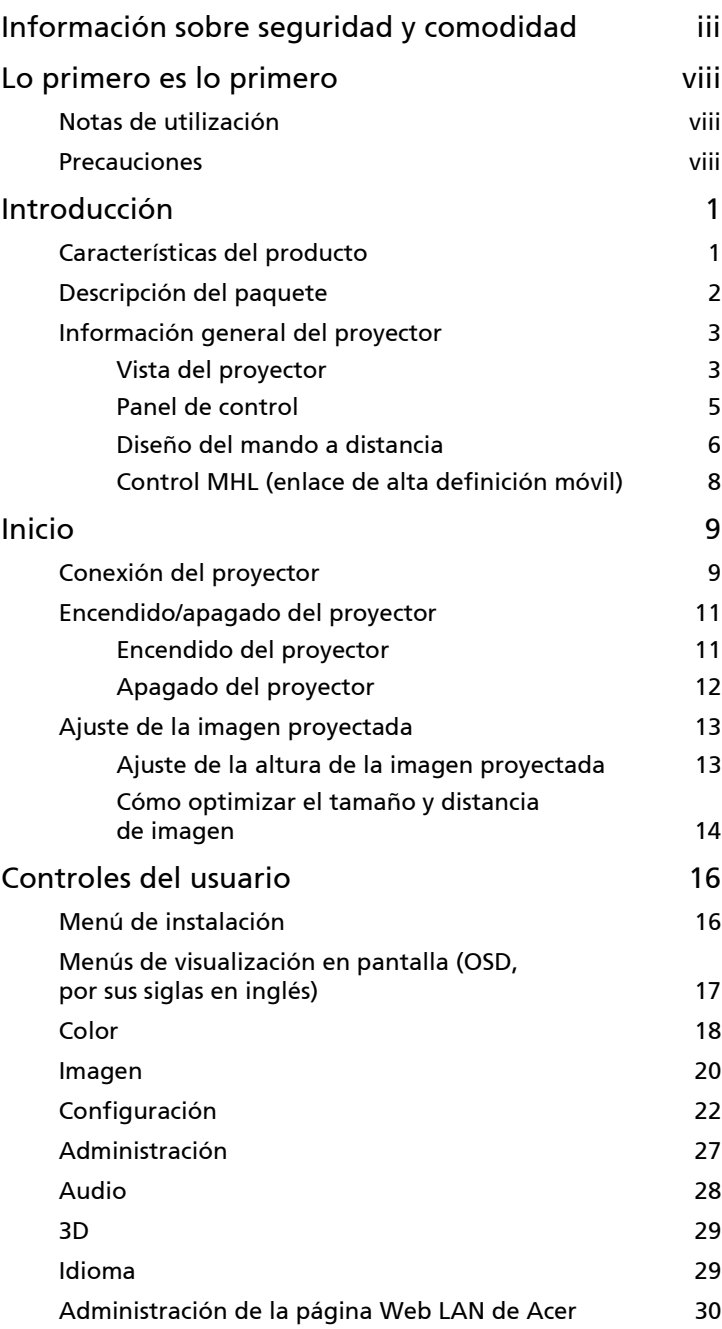

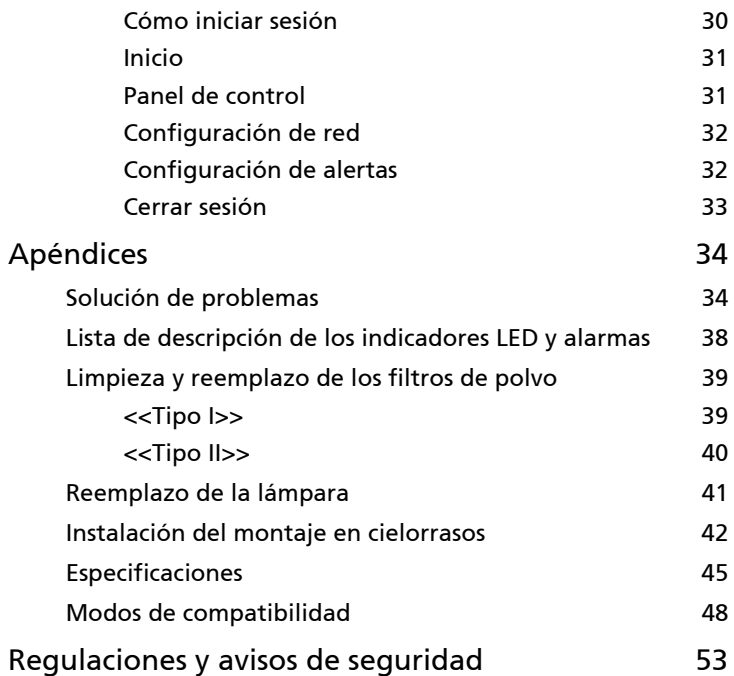

# <span id="page-10-0"></span>Introducción

# <span id="page-10-1"></span>Características del producto

Este producto es un proyector DLP® de un solo procesador. Las extraordinarias características incluyen:

- *•* Tecnología DLP®
- *•* Serie S1283Hne/T410DTB/XS-X30HGM/F1283Hne/S1283e/T410B/XS-X30M/ DNX1322/F1283e/S1283/T410/XS-X30: Resolución verdadera de XGA 1024 x 768 Serie S1383WHne/T420DTB/XS-W30HGM/F1383WHne: Resolución verdadera de WXGA 1280 x 800 Admite relaciones de aspecto Completa/4:3/16:9/L.Box
- *•* Permite proyectar contenido 3D mediante la tecnología DLP Link
- *•* La tecnología Acer ColorBoost ofrece colores naturales e imágenes más vívidas y reales
- *•* Alta relación de brillo y contraste
- *•* Versátiles modos de pantalla (Brillante, Presentación, Estándar, Vídeo, Juego, educación , Película, Cine oscuro, Deportes, Usuario) permiten disfrutar de un rendimiento óptimo en cualquier situación
- *•* Compatible con NTSC / PAL / SECAM; admite HDTV (720p, 1080i, 1080p)
- *•* El modo de bajo consumo y ahorro de energía (ECO) aumenta la vida útil de la lámpara
- *•* La Tecnología Acer EcoProjection proporciona una administración de energía Inteligente además de una mejora en la eficiencia física
- *•* Equipado con conexiones HDMI™ y MHL que admiten HDCP
- *•* Corrección avanzada digital de distorsión para optimizar las presentaciones
- *•* La detección inteligente ofrece una detección de fuente rápida e intuitiva
- *•* Menús de visualización en pantalla (OSD) en varios idiomas
- *•* Lente de proyección con enfoque manual y zoom de hasta 1,0x
- *•* Función de zoom y panorámica digital 2x
- *•* Compatible con los sistemas operativos Microsoft® Windows® 2000, XP, Vista®, Windows 7, Windows 8 y Macintosh®

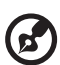

. . . . . . . . . . . . . . . . . . .

Nota: Las funciones pueden variar, según la definición del modelo.

## <span id="page-11-0"></span>Descripción del paquete

Este proyector incluye los siguientes artículos. Asegúrese de que la unidad está completa. Póngase en contacto con su distribuidor inmediatamente si falta alguno artículo.

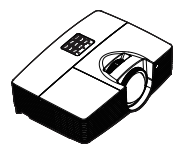

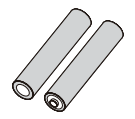

2 pilas (opcional)

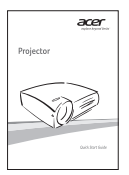

Guía de inicio rápido Bolso de transporte

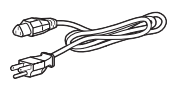

Proyector Cable de alimentación Cable VGA

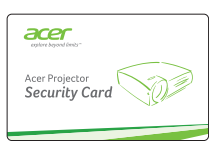

Tarjeta de seguridad Guía de usuario

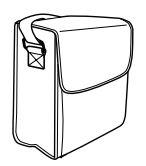

(opcional)

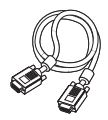

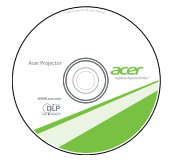

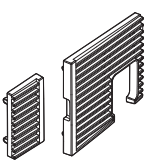

Filtros de polvo (opcional)

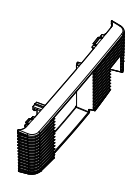

Filtro antipolvo 3D (opcional)

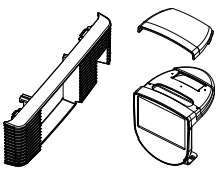

Paquete del protector antipolvo (opcional)

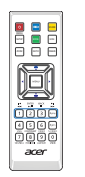

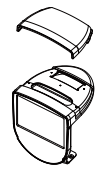

Protección para la lente (opcional)

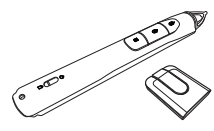

Control remoto SmartPen y llave PB (opcional)

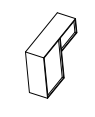

Filtros electrostáticos (opcional)

# <span id="page-12-0"></span>Información general del proyector

## <span id="page-12-1"></span>Vista del proyector

Lados frontal / superior

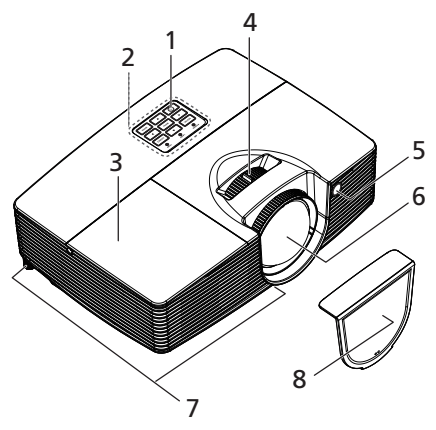

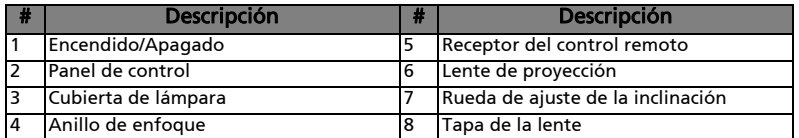

3

## Lados derecho / posterior

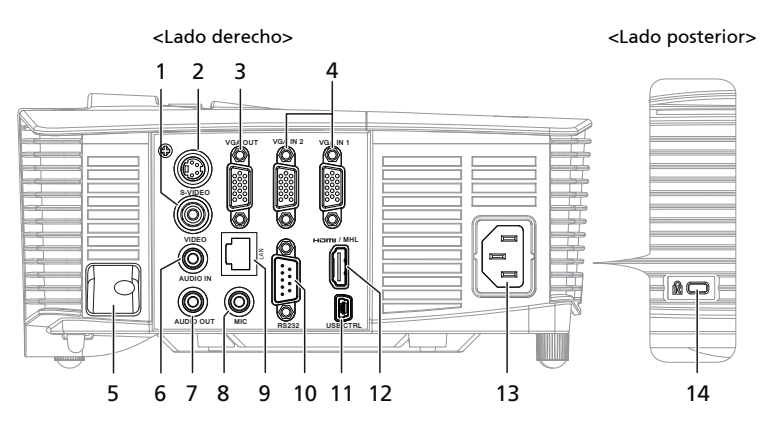

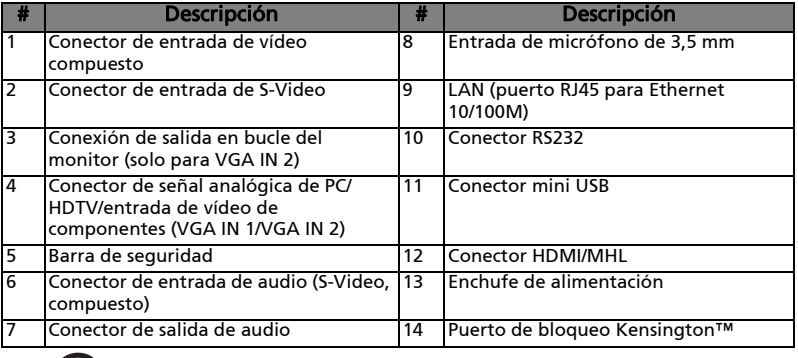

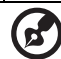

Nota: Las funciones pueden variar, según la definición del modelo.

## <span id="page-14-0"></span>Panel de control

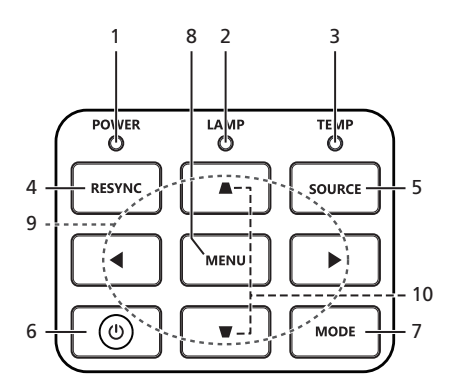

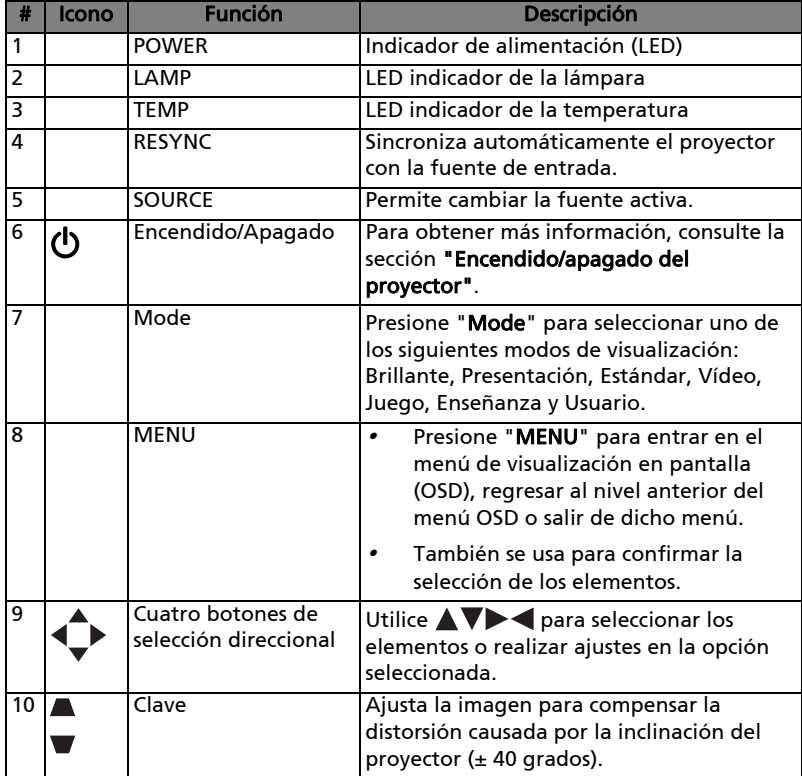

## <span id="page-15-0"></span>Diseño del mando a distancia

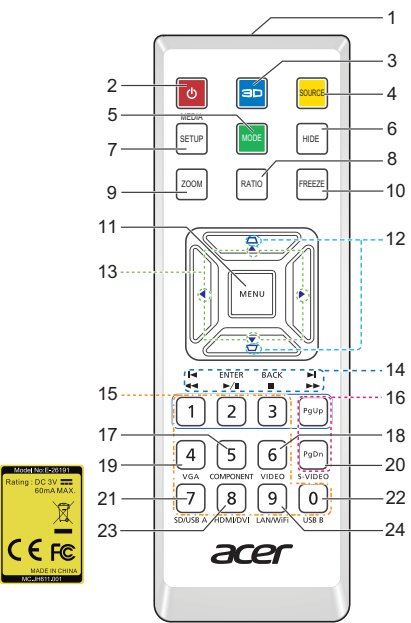

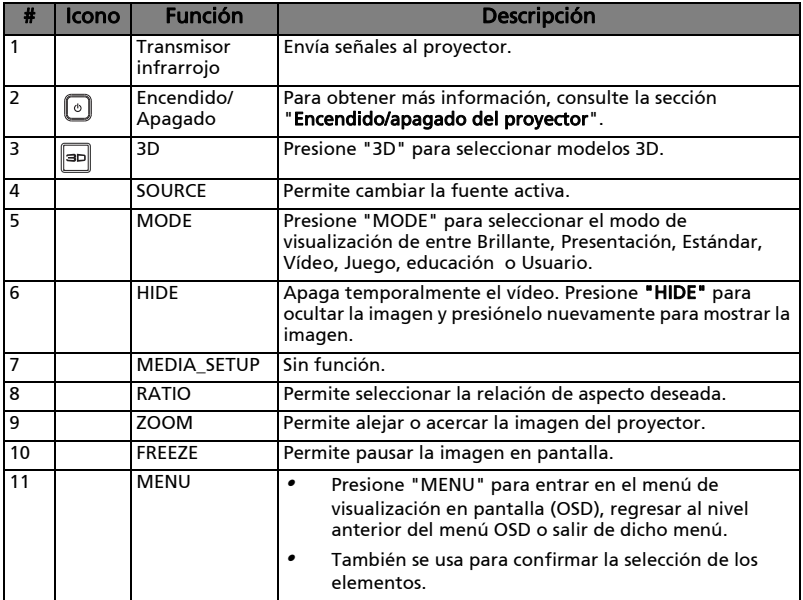

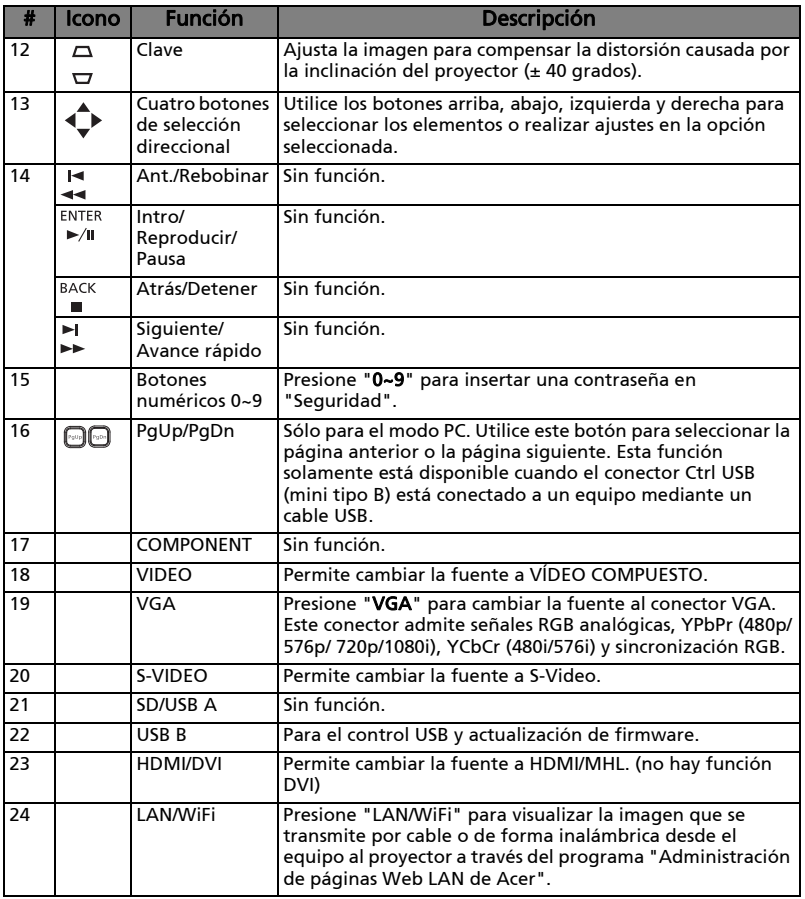

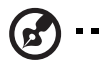

Nota: Las funciones pueden variar, según la definición del modelo.

 $\blacksquare$ 

Ė

. . .

 $\blacksquare$  $\alpha$  in  $\alpha$ 

## <span id="page-17-0"></span>Control MHL (enlace de alta definición móvil)

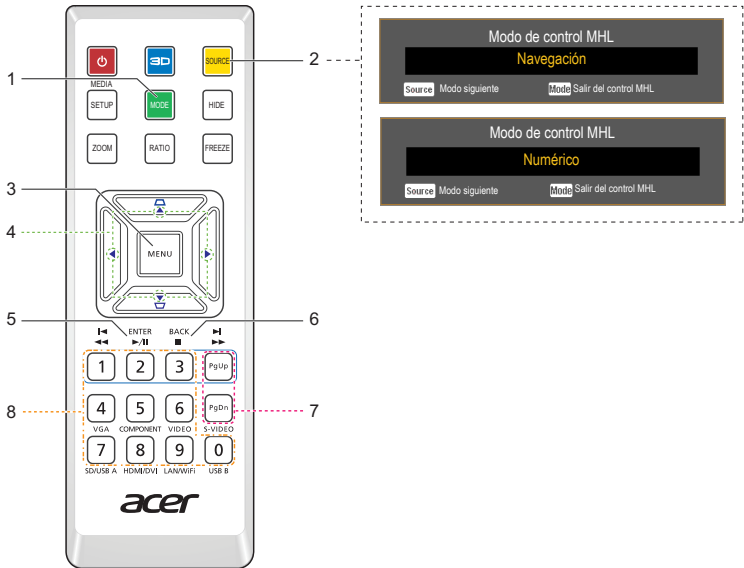

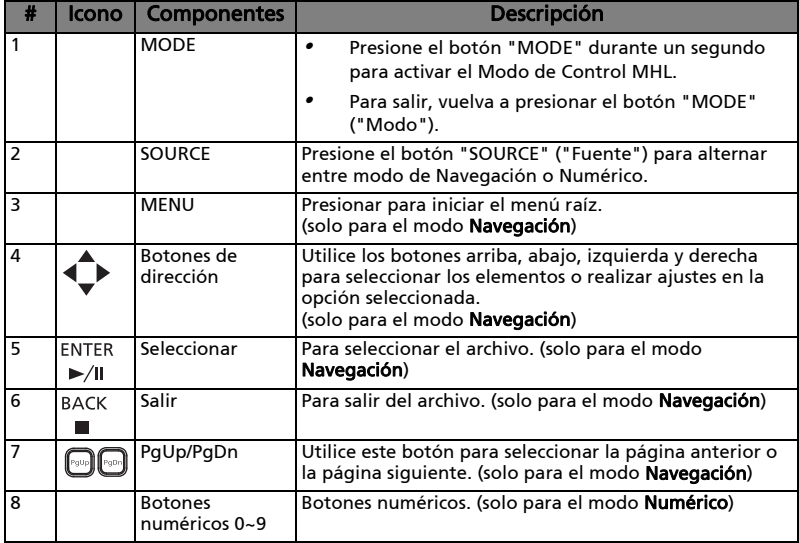

# <span id="page-18-2"></span><span id="page-18-0"></span>Inicio

#### <span id="page-18-1"></span>Conexión del proyector Reproductor de DVD, Salida de S-Video descodificador, receptor de HDTV  $\sim$ D-Sub<br>D-D 5 æ<br>G HI D-Sub W R Reproductor de HDMI  $\overline{8}$ 11 6 2 e<br>Und Salida de vídeo 2  $12$  MHL ≣ం 4 ահան  $\int_{D-Sub}$  $DTV$  ad **PROPRIMEDIAL ADAPTER** W R YI HDMI HDMI ē D-Sub **VGA OUT VGA IN 2 VGA IN 1** 7**S-VIDEO** 8 ≺ **VIDEO / MHL**  $\equiv$ **AUDIO IN**  $\bigcirc$   $\leftarrow$   $\overline{1 \cup s}$ i **AUDIO OUT MIC RS232 USB CTRL** 1 **Age**<br>Age  $\overline{9}$ 8  $3$  1  $\int$  13  $\mathbb{R}$ s232 RS232 10  $\overline{\mathsf{R}}$ 기다 **LUSB** C Internet

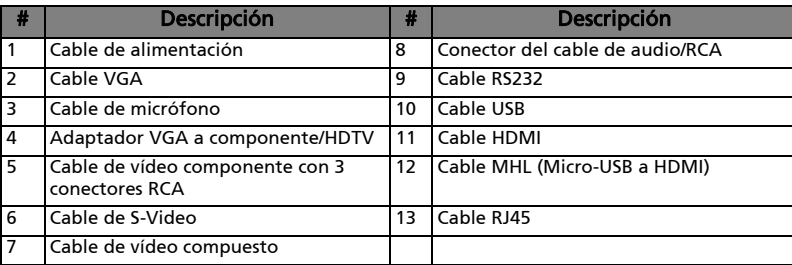

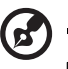

#### ----------------

Nota: para lograr que el proyector funcione correctamente con su PC, asegúrese de que la sincronización del modo de visualización sea compatible con el proyector.

Nota: Las funciones pueden variar, según la definición del modelo. Nota: el cable USB necesita y alargador alimentado si la longitud es superior a 5 m.

Nota: Con bucle de VGA OUT solo para VGA IN 2.

Nota: Algunos teléfonos inteligentes requieren un convertidor (suministrado por el fabricante del teléfono inteligente) para habilitar la función MHL.

11

## <span id="page-20-2"></span><span id="page-20-0"></span>Encendido/apagado del proyector

## <span id="page-20-1"></span>Encendido del proyector

- 1 Asegúrese de que el cable de alimentación y el cable de señal se encuentren correctamente conectados. El LED indicador de encendido/ apagado parpadeará de color rojo.
- 2 Encienda el proyector presionando el botón de "Encendido/Apagado" en el panel de control o control remoto y el LED indicador de encendido/ apagado se encenderá de color azul.
- 3 Encienda la fuente de señal (computadora de escritorio, computadora portátil, reproductor de vídeo, etc.). El proyector detectará automáticamente la fuente.
	- Si la pantalla muestra los iconos de "Bloqueo" y "Fuente", significa que el proyector se encuentra bloqueado en un tipo de fuente específica y no se detecta ese tipo de señal de entrada.
	- Si la pantalla muestra el mensaje "Sin señal", asegúrese de que los cables de señal se encuentren correctamente conectados.
	- Si conecta varias fuentes al mismo tiempo, utilice el botón "Source" en el panel de control o en el control remoto o presione el botón de la fuente en el control remoto para cambiar entre las diferentes fuentes.

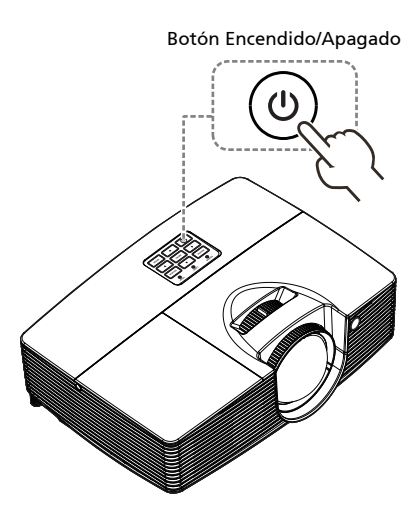

## <span id="page-21-0"></span>Apagado del proyector

- 1 Para apagar el proyector, mantenga pulsado el botón de encendido. Aparecerá el siguiente mensaje: "Presione el botón de alimentación de nuevo para completar el proceso de apagado" Presione de nuevo el botón de encendido/apagado.
- 2 El indicador LED de alimentación se volverá ROJO y parpadeará rápidamente después de apagar el proyector, y el(los) ventilador(es) continuarán funcionando unos 2 minutos para asegurar que el sistema se enfríe adecuadamente. (solo se admite en modo "Reanud. ins.")
- 3 Mientras en cable de alimentación permanezca enchufado, puede pulsar el botón de encendido para volver a encender el proyector inmediatamente en cualquier momento durante los 2 minutos que dura el proceso de apagado. (solo se admite en modo "Reanud. ins.")
- 4 Cuando el sistema haya terminado de enfriarse, el indicador de alimentación LED dejará de parpadear y permanecerá en rojo sin parpadear para indicar el modo espera.
- 5 Ahora es seguro desconectar el cable de alimentación.

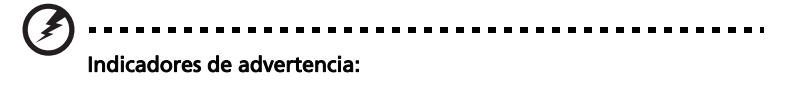

• "El proyector se ha sobrecalentado. La lámpara se apagará automáticamente pronto."

Este mensaje en la pantalla indica que el proyector se ha sobrecalentado. La lámpara se apagará automáticamente, el proyector se apagará automáticamente y el indicador temporal LED permanecerá en rojo sin parpadear. Póngase en contacto con su proveedor local o con el centro de servicio.

• "Fallo del ventilador. La lámpara se apagará automáticamente pronto."

Este mensaje en la pantalla indica que el ventilador se ha averiado. La lámpara se apagará automáticamente, el proyector se apagará automáticamente y el indicador de temperatura LED parpadeará. Póngase en contacto con su proveedor local o con el centro de servicio.

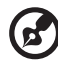

Nota: Siempre que el proyector se apaque automáticamente y el indicador LED de la lámpara permanezca en rojo sin parpadear, póngase en contacto con su proveedor o centro de servicio. Nota: Las funciones pueden variar, según la definición del modelo.

# <span id="page-22-0"></span>Ajuste de la imagen proyectada

## <span id="page-22-1"></span>Ajuste de la altura de la imagen proyectada

El proyector posee pies elevadores para ajustar la altura de la imagen.

### Para subir o bajar la imagen:

Utilice la rueda de ajuste de inclinación para ajustar el ángulo de visualización.

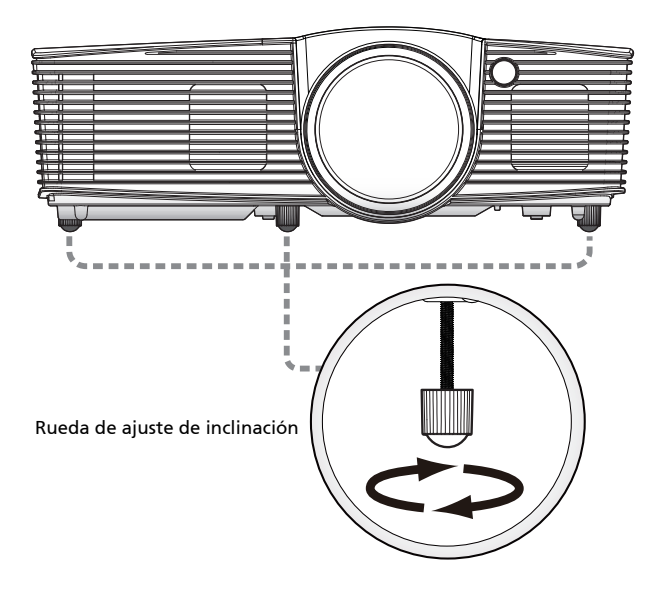

13

## <span id="page-23-0"></span>Cómo optimizar el tamaño y distancia de imagen

Consulte la tabla que aparece abajo para encontrar los tamaños de imagen óptimos que pueden ser utilizados cuando el proyector se encuentra colocado a una distancia determinada de la pantalla.

*•* Serie XGA

Si el proyector se encuentra a 1 metro de la pantalla, se puede lograr una buena calidad de imagen con tamaños de imagen de 80" aproximadamente.

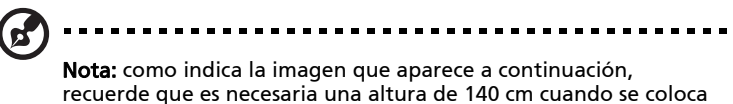

el proyector a 1 metro de distancia. Tamaño de la pantallaB Ċ Altura: 140 cm desde la base hasta la parte superior de la imagen  $1.0 \text{ m}$ THE Distancia deseada

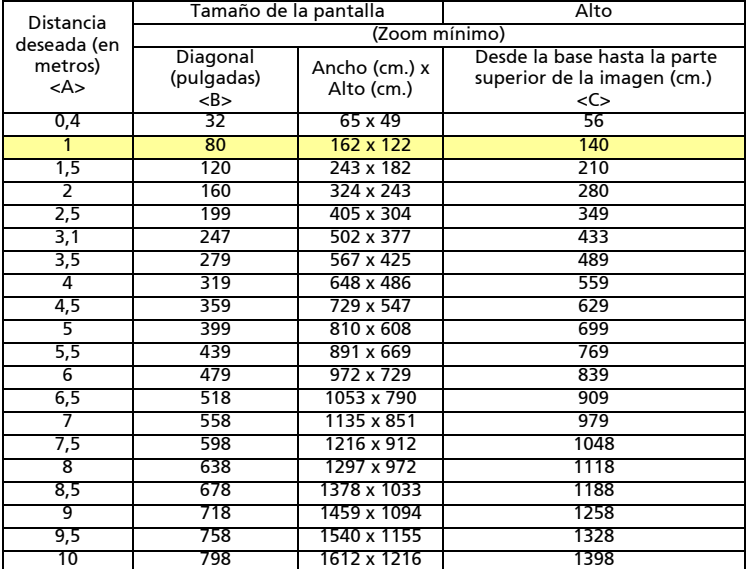

Relación de zoom: 1,0x

#### *•* Serie WXGA

Si el proyector se encuentra a 1 metro de la pantalla, se puede lograr una buena calidad de imagen con tamaños de imagen de 89" aproximadamente.

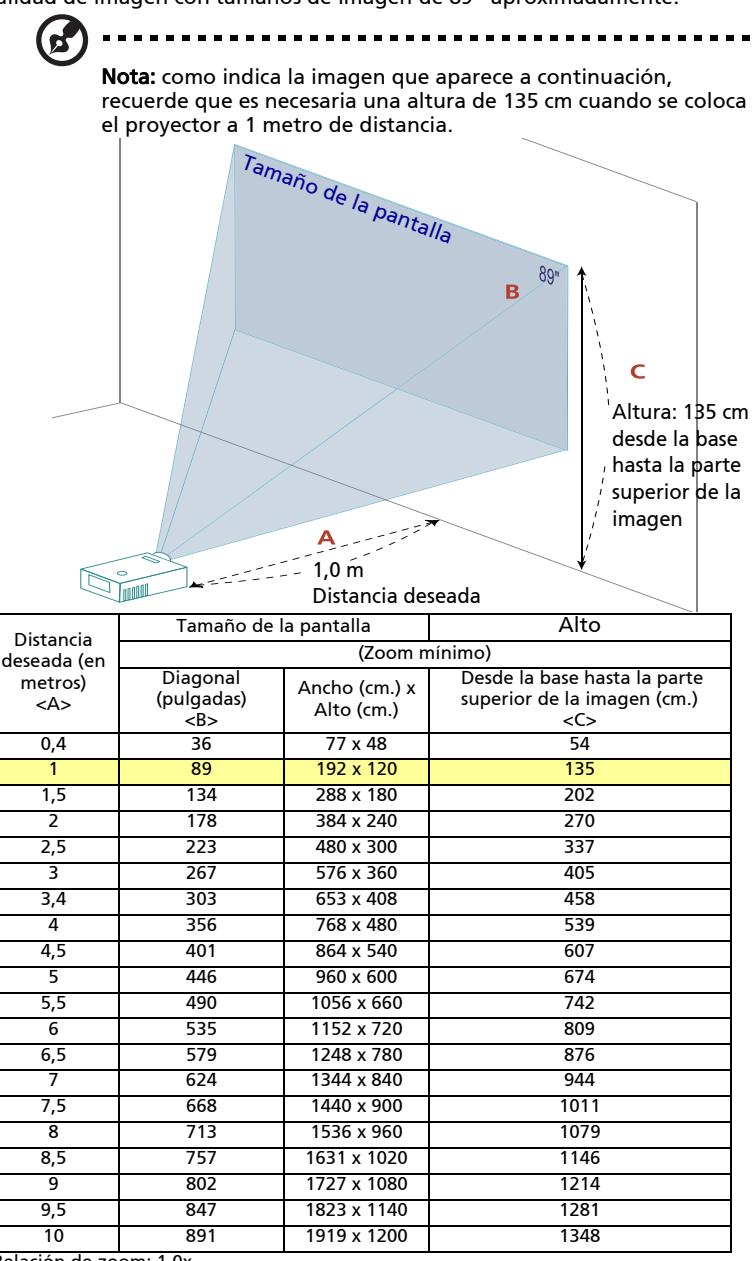

Relación de zoom: 1,0x

# <span id="page-25-0"></span>Controles del usuario

# <span id="page-25-1"></span>Menú de instalación

El menú de instalación proporciona una visualización en pantalla (OSD) para la instalación y el mantenimiento del proyector. Use la OSD solo cuando aparezca en la pantalla el mensaje "No hay entrada de señal".

Las opciones del menú incluyen las configuraciones y ajustes según el tamaño y distancia de la pantalla, el enfoque, la corrección de distorsión trapezoidal y otros.

- 1 Encienda el proyector presionando el botón "Power" del panel de control.
- 2 Presione el botón "MENU" del panel de control para iniciar el menú OSD para realizar tareas de instalación y mantenimiento en el proyector.

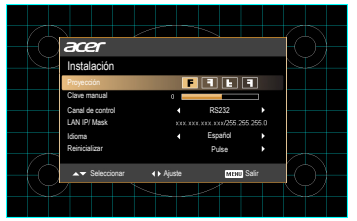

- 3 El diseño del fondo sirve como una guía para ajustar las configuraciones de la calibración y alineamiento, como el tamaño y la distancia de la pantalla, el enfoque y otros.
- 4 El menú de instalación incluye las siguientes opciones:
	- •Modo Proyección
	- •Configuración de Clave manual
	- •Configuración del canal de control
	- •Configuración de LAN IP / Mask
	- •Configuración de Idioma
	- •Función de reinicio a los valores por defecto de fábrica

Use las flechas arriba y abajo para seleccionar una opción, las flechas izquierda y derecha para ajustar las configuraciones de la opción seleccionada y el botón de flecha derecha para entrar en un submenú y configurar una función. Las nuevas configuraciones se guardarán automáticamente al salir del menú.

5 Pulse el botón de MENU en cualquier momento para salir del menú y volver a la pantalla de bienvenida de Acer.

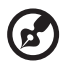

Nota: Las funciones pueden variar, según la definición del modelo.

# <span id="page-26-0"></span>Menús de visualización en pantalla (OSD, por sus siglas en inglés)

El proyector posee menús OSD en múltiples idiomas que permiten realizar ajustes a la imagen y cambiar una gran cantidad de configuraciones.

## Utilización de los menús OSD

- *•* Para abrir el menú OSD, presione "MENU" en el control remoto o panel de control.
- Cuando aparezca el menú OSD, utilice los botones (▲)(♥) para seleccionar un ítem en el menú principal. Luego de seleccionar el ítem deseado del menú principal, presione  $(\blacktriangleright)$  para ingresar en el submenú y realizar la configuración.
- Utilice los botones  $(\blacktriangle)(\blacktriangledown)$  para seleccionar el elemento deseado y ajuste la configuración utilizando los botones  $\left( \left\langle \bullet \right\rangle \right)$ .
- *•* Seleccione el próximo ítem que desea ajustar en el submenú y realice la configuración como se describe anteriormente.
- *•* Presione "MENU" en el control remoto o panel de control para permitir que la pantalla regrese al menú principal.
- *•* Para salir del menú OSD, presione nuevamente "MENU" en el control remoto o panel de control. Se cerrará el menú OSD y el proyector guardará automáticamente la nueva configuración.

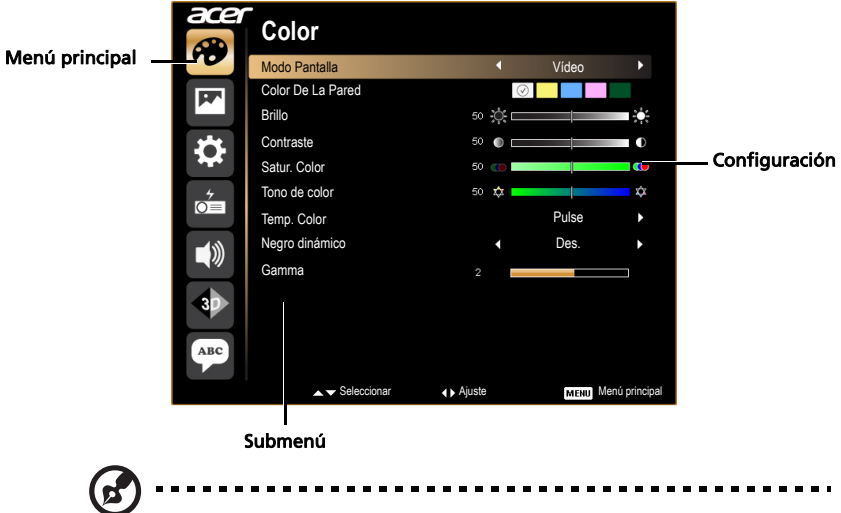

Nota: Algunos de las configuraciones OSD pueden no estar disponibles. Consulte los menús OSD actuales de su proyector. Nota: Las funciones pueden variar, según la definición del modelo.

# <span id="page-27-0"></span>Color

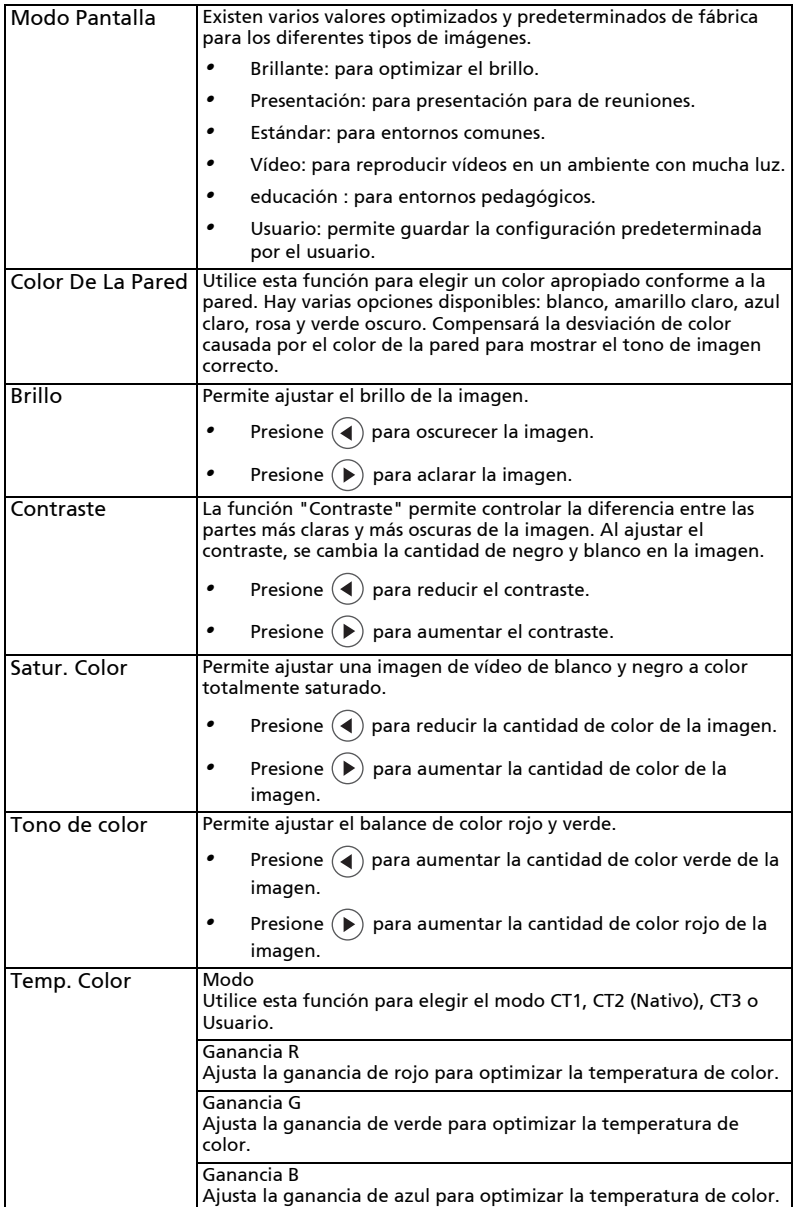

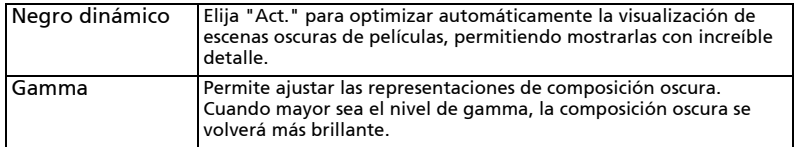

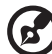

 $\frac{1}{2}$  $\sim$   $\sim$   $\sim$ 

Nota: Las funciones de "Satur. Color" y "Tono de color" no se encuentran disponibles en el HDMI.

Nota: El brillo constante está disponible cuando tanto "Negro dinámico" como "Modo ECO" están desactivados.

Nota: Las funciones pueden variar, según la definición del modelo.

# <span id="page-29-0"></span>Imagen

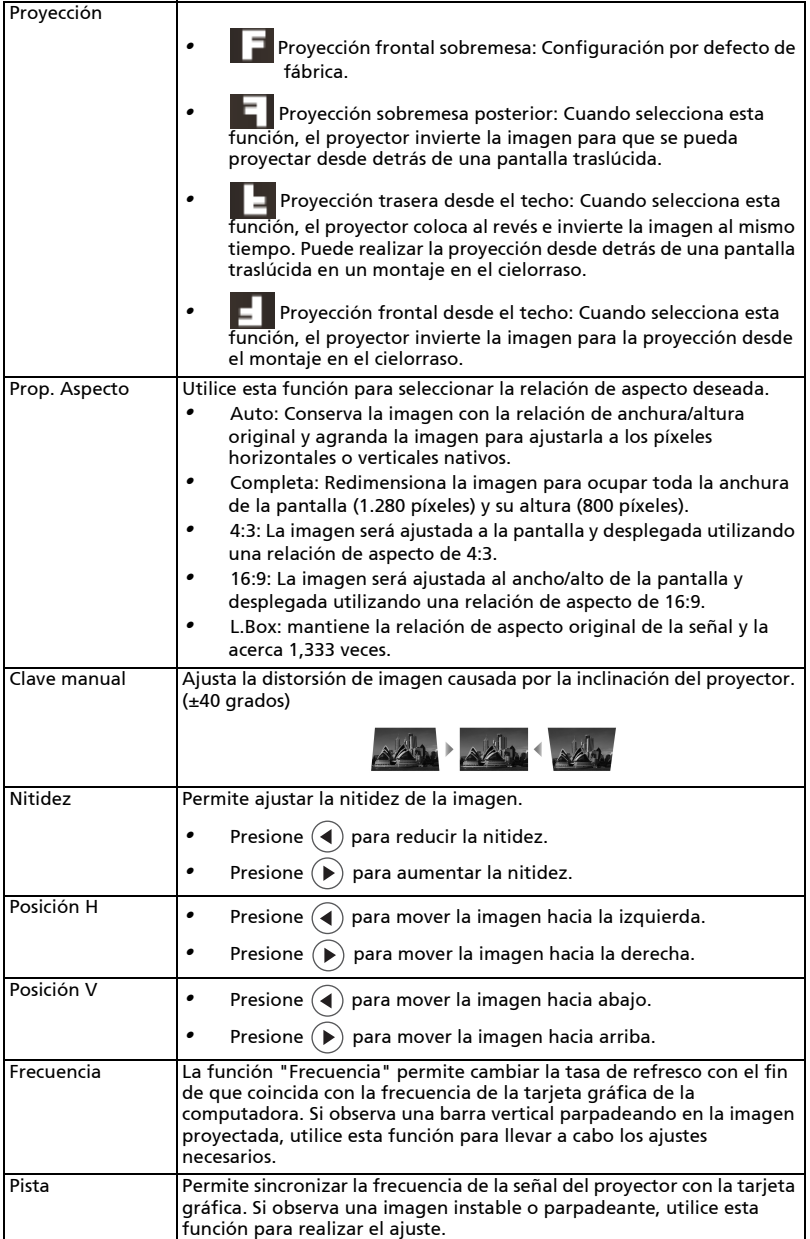

21

![](_page_30_Picture_117.jpeg)

![](_page_30_Picture_2.jpeg)

..................................... . . . .  $\blacksquare$ 

**Nota:** las funciones "Posición H", "Posición V", "Frecuencia" y "Pista" no se<br>admiten en el modo HDMI o Vídeo.

Nota: las funciones "Rango de color HDMI" y "Inf. de búsqueda HDMI" solo se admiten en el modo HDMI.

Nota: Las funciones pueden variar, según la definición del modelo.

# <span id="page-31-0"></span>Configuración

![](_page_31_Picture_202.jpeg)

![](_page_32_Picture_186.jpeg)

![](_page_32_Picture_187.jpeg)

![](_page_33_Picture_192.jpeg)

![](_page_33_Picture_2.jpeg)

Nota: Las funciones pueden variar, según la definición del modelo.

. . . .

![](_page_34_Picture_1.jpeg)

Acerca de Configuración de Acer SmartPen

*Nota 1:* Preparativos

- 1. Apague el proyector presionando el botón de encendido/apagado.
- 2. Utilice un destornillador para extraer el tornillo de la cubierta. (ilustración #1)

Empuje hacia arriba y extraiga la cubierta. (ilustración #2) Enchufe la llave PB en su ranura ubicada en el proyector. (ilustración #3) Realice los pasos anteriores a la inversa. (ilustración #2⇒#1)

![](_page_34_Figure_7.jpeg)

- 3. Conecte el proyector a su PC con un cable USB y un cable VGA.
- 4. Encienda el proyector y asegúrese de que proyecta la imagen del equipo.
- 5. Habilite el lápiz seleccionando "Act." en el menú Configuración > SmartPen > Función del lápiz . La luz de enlace del lápiz comenzará a parpadear.
- 6. Cuando la luz verde permanezca iluminada, la conexión se habrá realizado correctamente.
- 7. Dirija el lápiz hacia a la pantalla para apuntar, hacer clic y arrastrar.

![](_page_34_Figure_13.jpeg)

#### *Nota 3:* Cargar la batería

- 1. Para cargar la batería, abra la tapa situada en la parte posterior del lápiz para dejar al descubierto el puerto USB.
- 2. Utilice el cable USB e inserte el conector más pequeño en el lápiz y el más grande a un equipo. Asegúrese de que el equipo está encendido.
- 3. La luz de la batería permanecerá encendida mientras la batería se está cargando. Cuando la carga se complete, la luz de la batería se apagará. A continuación, puede desconectar el cable USB o dejarlo conectado.

*Nota 4:* Otras notas acerca del uso del lápiz

- 1. Evite permanecer demasiado alejado de la pantalla. Cuanto más cerca se encuentre de la pantalla, mejor rendimiento tendrá el lápiz.
- 2. Sujete el lápiz de la misma forma que sujeta un mando a distancia o un lápiz.
- 3. Una carga completa de la batería tardará entre 3 y 4 horas, y permitirá utilizar el lápiz ininterrumpidamente 30 horas. La batería solamente es recargable y no puede ser reparada ni sustituida por el usuario.

26

- 4. ¡Evite las sombras! El lápiz no funciona si su punta se encuentra en una sombra o apunta hacia ella.
- 5. Para que el modo "Lápiz dual" funcione correctamente, debe tener dos lápices inteligentes y el software NXBoard instalado después de seleccionar "Habilitar" en el menú Lápiz dual.

debe tener dos lápices inteligentes y el software NXBoard instalado. Para que el modo "Lápiz dual" funcione correctamente,

# <span id="page-36-0"></span>Administración

![](_page_36_Picture_181.jpeg)

![](_page_36_Picture_3.jpeg)

-------------- $\frac{1}{2} \left( \frac{1}{2} \right) \left( \frac{1}{2} \right) \left( \frac{1}{2} \right)$  $\frac{1}{2}$ . . . ÷

*Nota:* "Brillo constante" está disponible cuando tanto "Negro dinámico" como "Modo ECO" están desactivados. *Nota:* Tiene que ejecutar la opción "Rest. hora lámpara" después de

cambiar la lámpara; de lo contrario, no se puede activar "Brillo constante". *Nota:* Las funciones pueden variar, según la definición del modelo.

<span id="page-37-0"></span>![](_page_37_Picture_57.jpeg)

![](_page_37_Picture_2.jpeg)

------------- $\blacksquare$ 

Nota: Las funciones pueden variar, según la definición del modelo.

<span id="page-38-0"></span>![](_page_38_Picture_152.jpeg)

![](_page_38_Picture_3.jpeg)

Nota: esta opción necesita la configuración correcta en el programa 3D de la tarjeta gráfica para conseguir una buena visualización 3D. Nota: los reproductores de software, como Stereoscopic Player y DDD TriDef Media Player, admiten formatos de archivo 3D. Puede descargar estos tres reproductores de la siguiente página Web,

--------------------------------

- Reproductor Stereoscopic Player (versión de prueba):
- http://www.3dtv.at/Downloads/Index\_en.aspx
- Reproductor DDD TriDef Media Player (versión de prueba): http://www.tridef.com/download/TriDef-3-D-Experience-4.0.2.html Nota: La opción "Invertir I/D 3D" sólo estará disponible si la función de

representación 3D está habilitada.

Nota: Aparecerá la pantalla de aviso si la función 3D todavía está habilitada al encender el proyector. Ajuste la configuración según estime oportuno.

# <span id="page-38-1"></span>Idioma

![](_page_38_Picture_153.jpeg)

## <span id="page-39-0"></span>Administración de la página Web LAN de Acer

## <span id="page-39-1"></span>Cómo iniciar sesión

Abra el explorador y escriba la dirección IP del servidor 192.168.100.10 para buscar la página de inicio siguiente de la administración de la página Web LAN de Acer. Se necesita una contraseña para iniciar sesión antes del uso.

Seleccione un usuario. El usuario Administrador tiene la máxima autoridad y puede procesar más operaciones, como por ejemplo configurar la red y las alertas. La contraseña predeterminada del administrador es "admin". El usuario Usuario tiene permisos normales con la contraseña predeterminada "user". Haga clic en el botón Iniciar sesión para entrar en la página principal con la contraseña correcta.

![](_page_39_Picture_5.jpeg)

31

## <span id="page-40-0"></span>Inicio

La página *Inicio* muestra de estado de conexión. Dispone de las tres funciones principales siguiente: Panel de control, Configuración de red y Configuración de alertas.

![](_page_40_Picture_104.jpeg)

![](_page_40_Picture_4.jpeg)

Nota: Las funciones Panel de control y Configuración de red solamente están disponibles para la cuenta Administrador.

## <span id="page-40-1"></span>Panel de control

Asegúrese de que puede controlar y ajustar la configuración del proyector a través de esta página.

![](_page_40_Figure_8.jpeg)

## <span id="page-41-0"></span>Configuración de red

El usuario final puede establecer la dirección IP, el nombre de grupo y la contraseña que desee. Después de cambiar las configuraciones de red o la contraseña, el proyector se reiniciará automáticamente al presionar "Aplicar".

![](_page_41_Figure_2.jpeg)

![](_page_41_Picture_3.jpeg)

Nota: El Nombre del grupo y el Nombre del proyector deben tener menos

de 32 caracteres.

## <span id="page-41-1"></span>Configuración de alertas

El usuario final puede enviar correo con mensaje de error de inmediato cuando el proyector tiene un problema.

![](_page_41_Picture_8.jpeg)

## <span id="page-42-0"></span>Cerrar sesión

Después de tocar Cerrar sesión, volverá a la página de inicio de sesión al cabo de 5 segundos.

![](_page_42_Picture_28.jpeg)

![](_page_42_Figure_4.jpeg)

Nota: Las funciones pueden variar, según la definición del modelo.

....................................

# <span id="page-43-0"></span>Apéndices

## <span id="page-43-1"></span>Solución de problemas

Si posee algún problema con el proyector Acer, consulte la siguiente guía de solución de problemas. Si el problema persiste, póngase en contacto con el distribuidor o el centro de servicio técnico local.

## Problemas con la imagen y sus soluciones

![](_page_43_Picture_195.jpeg)

![](_page_44_Picture_226.jpeg)

![](_page_45_Picture_166.jpeg)

## Mensajes del menú OSD

![](_page_46_Picture_137.jpeg)

## Problemas con el proyector

![](_page_46_Picture_138.jpeg)

## <span id="page-47-0"></span>Lista de descripción de los indicadores LED y alarmas

Mensajes de los indicadores LED

![](_page_47_Picture_178.jpeg)

## <span id="page-48-0"></span>Limpieza y reemplazo de los filtros de polvo

## <span id="page-48-1"></span><<Tipo I>>

#### Limpieza de los filtros de polvo

Limpie los filtros de polvo cada 1000 horas de uso. Si no se limpia los filtros de polvo en forma periódica, estos podrían obstruirse con el polvo e impedir una ventilación adecuada. Esta situación puede causar un sobrecalentamiento que dañe al proyector.

![](_page_48_Figure_5.jpeg)

Siga estos pasos:

- 1 Apague el proyector. Espere a que el LED de encendido/apagado deje de parpadear y luego desconecte el cable de alimentación.
- 2 Espere como mínimo 30 minutos a que el proyector se enfríe.
- 3 Extraiga el filtro antipolvo. (ilustración #1)
- 4 Para limpiar los filtros de polvo, utilice una pequeña aspiradora diseñada para computadoras y otros equipos de oficina. (ilustración #2)
- 5 Si resulta difícil eliminar la suciedad o si el filtro se encuentra dañado, póngase en contacto con el revendedor o centro de servicio técnico local para obtener un filtro nuevo.

## <span id="page-49-0"></span><<Tipo II>>

#### Cambiar el paquete del protector antipolvo

![](_page_49_Picture_3.jpeg)

Siga estos pasos:

#### Cambiar el filtro antipolvo 3D

- 1 Apague el proyector. Espere a que el LED de encendido/apagado deje de parpadear y luego desconecte el cable de alimentación.
- 2 Espere como mínimo 30 minutos a que el proyector se enfríe.
- 3 Utilice un destornillador para extraer el tornillo del filtro antipolvo 3D. (ilustración #1)
- 4 Quite el filtro antipolvo 3D. (ilustración #2)

#### Cambiar la protección para la lente

- 1 Abra la tapa superior de la protección para la lente. (ilustración #3)
- 2 Utilice un destornillador para extraer el tornillo de la protección para la lente. (ilustración #4)
- 3 Quite la protección para la lente. (ilustración #5)

#### Para instalar el filtro antipolvo 3D y la protección para la lente, invierta los pasos anteriores.

#### Para restaurar el filtro antipolvo 3D después de la instalación.

Nota: Considerando el rendimiento del filtro antipolvo 3D, no es recomendable limpiar los filtros electrostáticos. Póngase en contacto con su proveedor o centro de servicio local para adquirir y cambiar nuevos filtros electrostáticos dentro del filtro antipolvo 3D.

## <span id="page-50-1"></span><span id="page-50-0"></span>Reemplazo de la lámpara

Utilice un destornillador para retirar el tornillo(s) de la cubierta y luego extraiga la lámpara.

El proyector detectará la vida útil de la lámpara. Se mostrará el mensaje de advertencia "La lámpara está alcanzando el fin de su vida útil a pleno rendimiento. Es recomendable cambiarla.". Cuando aparezca este mensaje, cambie la lámpara lo antes posible. Asegúrese de que el proyector se haya enfriado como mínimo durante 30 minutos antes de cambiar la lámpara.

![](_page_50_Picture_4.jpeg)

Advertencia: ¡El compartimiento de la lámpara posee una temperatura alta! Espere a que se enfríe antes de cambiar la lámpara.

![](_page_50_Figure_6.jpeg)

#### Para cambiar la lámpara

Apague el proyector presionando el botón de encendido/apagado. Espere como mínimo 30 minutos a que el proyector se enfríe. Desconecte el cable de alimentación.

1 Utilice un destornillador para extraer el tornillo de la cubierta. (ilustración #1)

Empuje hacia arriba y extraiga la cubierta. (ilustración #2)

- 2 Retire el tornillo que asegura el módulo de lámpara. (ilustración #3) Extraiga el enchufe de la lámpara. (ilustración #4)
- Levante la asa hasta que esté en posición vertical. (ilustración #5) 3 Levante la asa hasta que esté en posición vertical. Retire el módulo de la
- lámpara utilizando la fuerza. (ilustración #6)

Para sustituir el módulo de lámpara, utilice una lámpara nueva y realice los pasos anteriores en orden inverso.

![](_page_50_Picture_15.jpeg)

Advertencia: Para reducir el riesgo de que ocurra una lesión, no deje caer el módulo de la lámpara o toque la bombilla de la lámpara. La bombilla podría explotar y causar una lesión si se cae.

## <span id="page-51-0"></span>Instalación del montaje en cielorrasos

Si desea instalar el proyector utilizando un montaje en cielorrasos, siga los pasos que aparecen a continuación:

1 Realice cuatro orificios en una parte sólida y estructuralmente firme del cielorraso y asegure la base de montaje.

![](_page_51_Figure_5.jpeg)

apropiados para el tipo de cielorraso.

2 Asegure la varilla para techos utilizando el tipo apropiado de los cuatro tornillos cilíndricos.

![](_page_51_Figure_8.jpeg)

3 Utilice la cantidad apropiada de tornillos según el tamaño del proyector para colocar el proyector en el soporte del montaje para techos.

![](_page_52_Picture_1.jpeg)

soporte y el proyector con el fin de permitir una distribución correcta del calor. Si es necesario, utilice dos arandelas para lograr una mejor sujeción.

4 Coloque el soporte del montaje para techos en la varilla para cielorrasos.

![](_page_52_Figure_4.jpeg)

- Español
- 5 Si es necesario, ajuste el ángulo y la posición.

![](_page_53_Picture_3.jpeg)

Nota: En la tabla que aparece a continuación, se indica el tipo de tornillo y arandela adecuado para cada modelo. Los tornillos de 4 mm de diámetro se encuentran incluidos en el paquete de tornillos.

![](_page_53_Picture_70.jpeg)

#### ESPECIFICACIONES DE LOS TORNILLOS M4 x 25 mm

![](_page_53_Figure_7.jpeg)

# <span id="page-54-0"></span>Especificaciones

Las especificaciones que aparecen a continuación se encuentran sujetas a cambios sin aviso previo. Para obtener las especificaciones finales, consulte las especificaciones de marketing publicadas por Acer.

![](_page_54_Picture_192.jpeg)

![](_page_55_Picture_209.jpeg)

- 
- Maletín de transporte x1 (opcional)

![](_page_55_Picture_210.jpeg)

![](_page_56_Picture_86.jpeg)

![](_page_56_Picture_1.jpeg)

 $\blacksquare$ 

#### . . . . . . . ÷.

Nota: El diseño y las especificaciones se encuentran sujetos a cambios sin aviso previo.

# <span id="page-57-0"></span>Modos de compatibilidad

## A. VGA analógico

1 VGA analógico - Señal de PC

![](_page_57_Picture_268.jpeg)

![](_page_58_Picture_303.jpeg)

#### 2 VGA analógico - Sincronización panorámica extendida

### 3 VGA analógico - Señal de componentes

![](_page_58_Picture_304.jpeg)

## B. HDMI digital (\*)

## 1 HDMI - Señal de PC

![](_page_58_Picture_305.jpeg)

![](_page_59_Picture_280.jpeg)

## 2 HDMI - Sincronización panorámica extendida

![](_page_59_Picture_281.jpeg)

![](_page_60_Picture_325.jpeg)

## 3 HDMI - Señal de vídeo

![](_page_60_Picture_326.jpeg)

## 4 HDMI - Temporización 3D 1.4a

![](_page_60_Picture_327.jpeg)

![](_page_61_Picture_271.jpeg)

165 MHz

# C. HDMI -Digital (\*)

![](_page_61_Picture_272.jpeg)

![](_page_61_Picture_3.jpeg)

. . . . . . .

Nota: \* Las funciones pueden variar según la definición del modelo.

# <span id="page-62-0"></span>Regulaciones y avisos de seguridad

## Aviso de la FCC

Este equipo ha sido comprobado y se determinó que cumple con los límites de dispositivo digital Clase B, de acuerdo con la Parte 15 de las Reglas de la Comisión Federal de Comunicaciones (FCC, por sus siglas en inglés). Estos límites se crearon con el fin de proporcionar una protección razonable contra interferencia dañina en una instalación residencial. Este equipo genera, utiliza y puede irradiar energía de radiofrecuencia y, si no se encuentra instalado o si no es utilizado de acuerdo con las instrucciones, puede causar interferencia dañina a las comunicaciones radiales.

Sin embargo, no se puede garantizar que la interferencia no ocurrirá en una instalación en particular. En el caso de que el equipo causara interferencia dañina a las comunicaciones radiales, la cual puede ser determinada encendiendo o apagando el equipo, se sugiere que el usuario tome una o más de las siguientes medidas:

- Reoriente o coloque en otro lugar la antena receptora.
- Incremente la separación entre el equipo y el receptor.
- Conecte el equipo a un tomacorriente diferente del que se encuentra conectado el receptor.
- Consulte a un vendedor o técnico experimentado de radio/TV para obtener ayuda.

## Aviso: Cables blindados

Todas las conexiones con otros dispositivos deben ser realizadas utilizando cables blindados con el fin de mantener el cumplimiento de las regulaciones de la FCC.

## Aviso: Dispositivos periféricos

Sólo se debe conectar a la unidad aquellos periféricos (dispositivos de entrada/ salida, terminales, impresoras, etc.) que cumplan con los límites Clase B. La utilización de periféricos que no cumplan con estos límites podría causar interferencias en la recepción de radio y TV.

## Precaución

Los cambios o las modificaciones no aprobadas expresamente por el fabricante pueden anular la autoridad del usuario de utilizar este dispositivo conferida por la FCC.

## Condiciones de funcionamiento

Este dispositivo cumple con la Parte 15 de las Reglas de la FCC. El funcionamiento se encuentra sujeto a las siguientes dos condiciones: (1) Este dispositivo no provoca interferencia dañina y (2) este dispositivo debe aceptar cualquier interferencia recibida, incluso si la interferencia puede provocar un funcionamiento no deseado.

## Aviso: Usuarios de Canadá

Este dispositivo digital Clase B cumple con la norma canadiense ICES-003.

## Remarque à l'intention des utilisateurs canadiens

Cet appareil numérique de la classe B est conforme à la norme NMB-003 du Canada.

## Declaración de conformidad para los países de la Unión Europea

Por medio de la presente, Acer declara que esta serie de proyectores cumple con los requisitos esenciales y con otras disposiciones pertinentes de la Directiva 1999/5/EC.

Cumplimiento con la certificación reguladora de Rusia

![](_page_63_Picture_6.jpeg)

## Aviso sobre regulaciones aplicables para dispositivos de radio

![](_page_63_Picture_8.jpeg)

Nota: La información que aparece a continuación es sólo para modelos con la función de red inalámbrica y/o Bluetooth.

## General

Este producto cumple con los estándares de radiofrecuencia y seguridad de cualquier país o región en donde haya sido aprobado para su utilización inalámbrica. Dependiendo de la configuración, este producto puede o no incorporar dispositivos de radio inalámbricos (como módulos de red inalámbrica y/o Bluetooth).

## Canadá — Exención de licencia de baja potencia para dispositivos de radiocomunicaciones (RSS-247)

- a Información general
	- El funcionamiento se encuentra sujeto a las siguientes dos condiciones:
	- 1. Este dispositivo no provoca interferencia dañina, y
	- 2. Este dispositivo debe aceptar cualquier interferencia recibida, incluso si la interferencia puede provocar un funcionamiento no deseado.
- b Funcionamiento en la banda de 2,4 GHz Para evitar interferencia radiales con el servicio con licencia, este dispositivo se encuentra diseñado para ser utilizado en interiores y la instalación en exteriores se encuentra sujeta a la licencia.

## Lista de países aplicables

Este dispositivo debe ser utilizado de acuerdo con las regulaciones y restricciones de dicho país. Para obtener más información, póngase en contacto con la oficina local del país donde utilizará el dispositivo. Consulte http://ec.europa.eu/enterprise/rtte/implem.htm para obtener la lista de países más reciente.

# CE

![](_page_64_Picture_1.jpeg)

## **Declaration of Conformity**

We,

**Acer Incorporated**

8F, 88, Sec. 1, Xintai 5th Rd., Xizhi, New Taipei City 221, Taiwan

And,

**Acer Italy s.r.l.**  Via Lepetit, 40, 20020 Lainate (MI) Italy Tel: +39-02-939-921 ,Fax: +39-02 9399-2913 www.acer.it

**Product: DLP Projector Trade Name:<br>Model Number: Model Number: DWX1324/DNX1323/DNX1322/DNX1339 S1383WHne/T420DTB/XS-W30HGM/F1383WHne/ S1283Hne/T410DTB/XS-X30HGM/F1283Hne/ S1283e/T410B/XS-X30M/DNX1322/F1283e/ S1283/T410/XS-X30**

We, Acer Incorporated, hereby declare under our sole responsibility that the product described above is in conformity with the relevant Union harmonization legislations as below Directive and following harmonized standards and/or other relevant standards have been applied:

![](_page_64_Picture_206.jpeg)

**Year to begin affixing CE marking 2017.** 

 $\mathcal{D}$   $\mathcal{N}$ 

\_\_\_\_\_\_\_\_\_\_\_\_\_\_\_\_\_\_\_\_\_\_\_\_\_\_\_\_\_\_\_ **Jan. 1, 2017**

**RU Jan / Sr. Manager Acer Incorporated (Taipei, Taiwan)**

![](_page_65_Picture_0.jpeg)

**Acer America Corporation** 333 West San Carlos St., Suite 1500 San Jose, CA 95110 U. S. A. Tel: 254-298-4000 Fax: 254-298-4147 www.acer.com

![](_page_65_Picture_2.jpeg)

## **Federal Communications Commission Declaration of Conformity**

**This device complies with Part 15 of the FCC Rules. Operation is subject to the following two conditions: (1) this device may not cause harmful interference, and (2) this device must accept any interference received, including interference that may cause undesired operation.**

**The following local Manufacturer / Importer is responsible for this declaration:**

![](_page_65_Picture_100.jpeg)